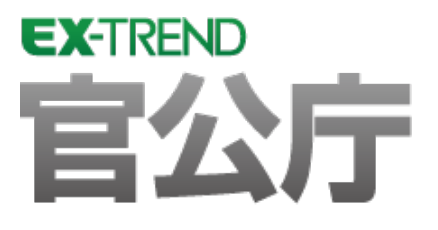

# **バージョンアップガイド** (Ver.21.1→Ver.22)

### **EX-TREND 官公庁 Ver.21.1 から Ver.22 への バージョンアップ内容をご紹介しています。**

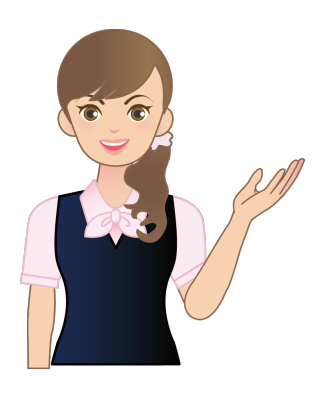

**※解説内容がオプションプログラムの説明である 場合があります。ご了承ください。**

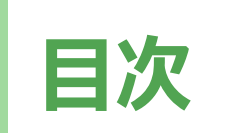

#### **バージョンアップガイド EX-TREND 官公庁 (Ver.21.1→Ver.22)**

#### **1 建設 CAD(CAD) P.1**

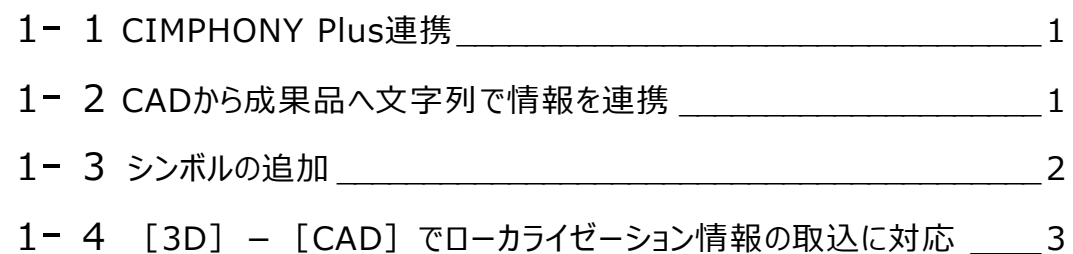

#### **2 建設 CAD(3 次元設計データ作成) P.4**

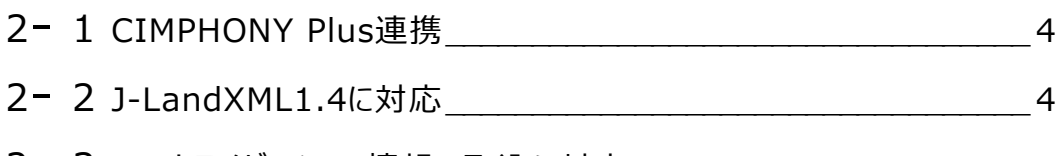

#### 2- <sup>3</sup> ローカライゼーション情報の取込に対応 \_\_\_\_\_\_\_\_\_\_\_\_\_\_\_\_\_\_\_\_\_\_\_ <sup>5</sup>

#### **3 建設 CAD(横断丁張) P.6**

3- 1 CIMPHONY Plus連携<br>
6

#### **4 TRENDff P.7**

4− 1 シンボルの追加 わけの アクセット アクセット アクセット アクセット アクセット

#### **5 電子納品検査プログラム P.8**

5- 1 要領·基準案対応  $3$ 

# **6 写真管理 P.9**

ı

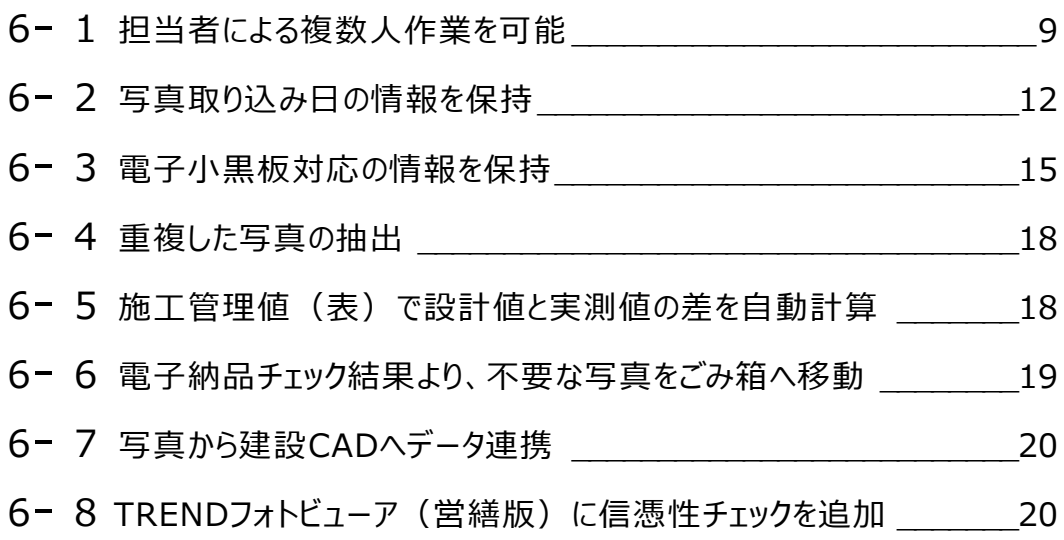

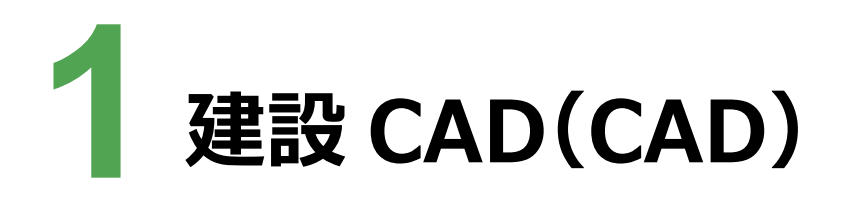

建設CADのCADの新機能をご紹介します。

### **1 - 1 CIMPHONY Plus 連携**

以下のコマンドで、CIMPHONY Plusを介してデータ連携できるようにしました。

- ・[ファイル] [CIMPHONY Plus連携] [アップロード]
- · [ファイル] [CIMPHONY Plus連携] [ダウンロード]

#### **1 - 2 CAD から成果品へ文字列で情報を連携**

[入力]-[文字]-[施工管理へ送る]を追加して、CADから成果品へ文字列で情報を連携できるようにしま した。

建設CAD、写真管理、Excelを同時起動して、発注図面の文字列情報を取得し、写真管理、Excelへ連携できる ようにしました。

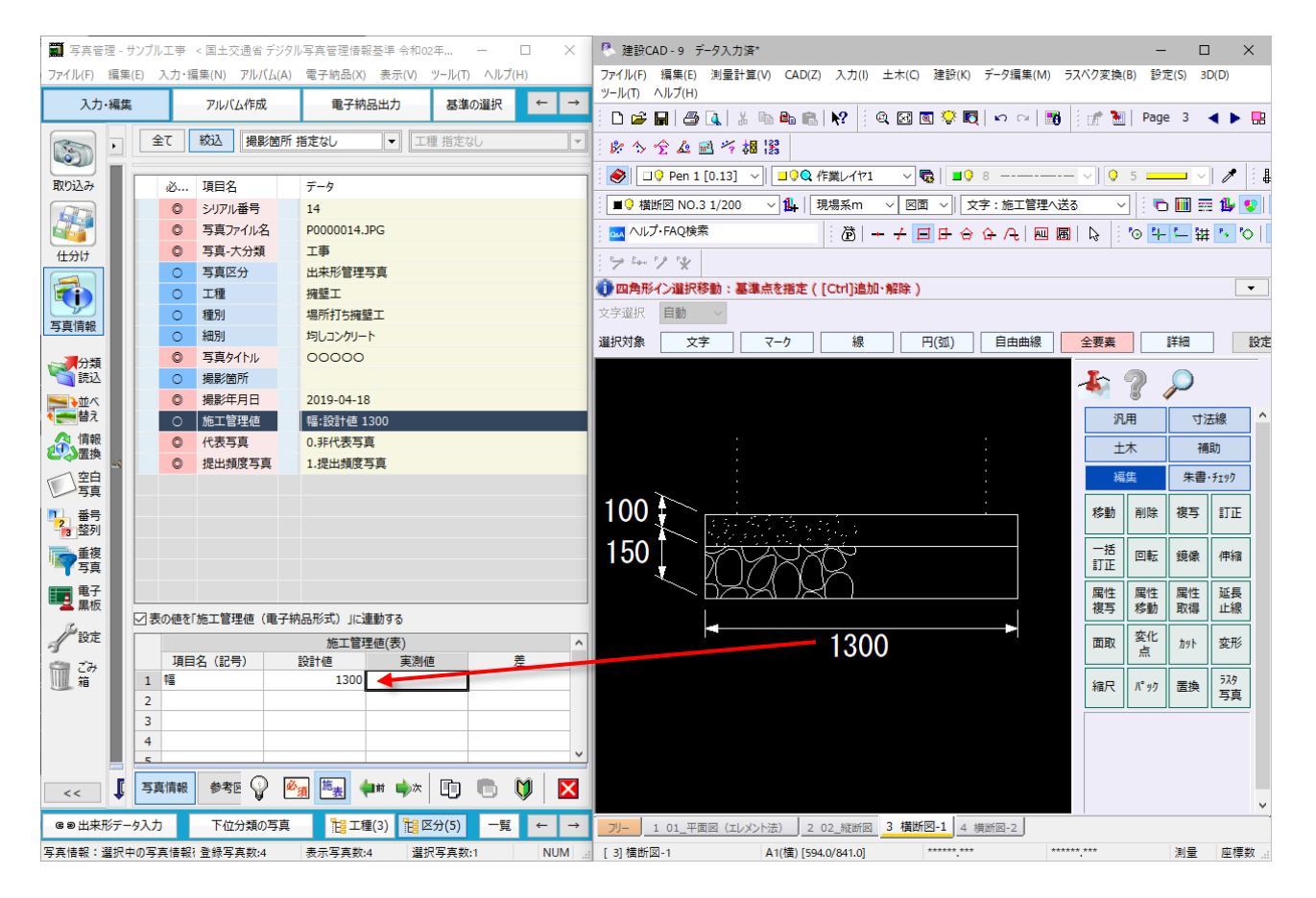

**1** 

重機や道路標識等のシンボルを追加しました。

![](_page_4_Picture_16.jpeg)

#### **1 - 4 [3D]-[CAD]でローカライゼーション情報の取込に対応**

[3D] - [CAD] の [ファイルの書込み] ダイアログに [TOPCON] の設定を追加して、FIELD-TERRACEで 計測したGNSSのローカライゼーション情報を取り込み、基準点情報をTOPCON形式で出力できるようにしました。

![](_page_5_Picture_43.jpeg)

■ 基準点

 $\overline{?}$   $\times$ 

![](_page_5_Picture_44.jpeg)

![](_page_6_Picture_0.jpeg)

建設CADの3次元設計データ作成の新機能をご紹介します。

![](_page_6_Picture_2.jpeg)

以下のコマンドで、CIMPHONY Plusを介してデータ連携できるようにしました。

- · [横断] [現地盤] [CIMPHONY Plus]
- ・[読込み]-[CIMPHONY Plus]

# **2 - 2 J-LandXML1.4 に対応**

LandXML1.2に準じた3次元設計データ交換標準 Ver.1.4に対応しました。

[LandXML書込み]ダイアログで、バージョンを選択できるようにしました。

![](_page_6_Picture_76.jpeg)

 $\overline{p}$ 

[その他形式ファイルの出力]ダイアログに[TOPCON]の設定を追加して、FIELD-TERRACEで計測した GNSSのローカライゼーション情報を取り込み、基準点情報をTOPCON形式で出力できるようにしました。

![](_page_7_Picture_27.jpeg)

![](_page_8_Picture_0.jpeg)

建設CADの横断丁張の新機能をご紹介します。

![](_page_8_Picture_2.jpeg)

以下のコマンドで、CIMPHONY Plusを介してデータ連携できるようにしました。

・[現地盤] - [取り込み] - [CIMPHONY Plus]

![](_page_9_Picture_0.jpeg)

TRENDffの新機能をご紹介します。

# **4 - 1 シンボルの追加**

重機や道路標識等のシンボルを追加しました。

![](_page_9_Picture_4.jpeg)

**7** 

![](_page_10_Picture_0.jpeg)

電子納品検査プログラムの新機能をご紹介します。

# **5 - 1 要領・基準案対応**

以下の要領・基準案に対応しました。

- ・国土交通省 官庁営繕の電子納品要領 R3
- ・国土交通省 地籍基本調査成果電子納品要領 R3.5
- ・NEXCOの電子納品要領 R3.7

![](_page_11_Picture_0.jpeg)

写真管理の新機能をご紹介します。

### **6 - 1 担当者による複数人作業を可能**

データを分けずに、担当者による複数人作業を可能にしました。

・[取り込み]ダイアログに[担当者]を追加して、写真取り込み時に担当者情報も取り込めるようにしました。

![](_page_11_Picture_28.jpeg)

・[設定]ダイアログの[写真情報]に「担当者」を追加して、担当者を入力できるようにしました。

![](_page_12_Picture_43.jpeg)

・[絞込]に[担当者]のコンボボックスを追加して、担当者による写真の絞り込みを可能にしました。

![](_page_12_Picture_44.jpeg)

・[ツールボックス]の[履歴]に「担当者」を追加しました。

![](_page_12_Picture_5.jpeg)

・ [設定] ダイアログの [表示] の [縮小版1] [一覧] タブに「担当者」を追加して、一覧・簡易・詳細・台帳表 示の情報に「担当者」を表示できるようにしました。

![](_page_13_Picture_27.jpeg)

・アルバム編集へ担当者情報を連携できるようにしました。 ・担当者情報を [Excel出力] [HTML] [印刷] [並べ替え] の情報として利用できるようにしました。

# **6 - 2 写真取り込み日の情報を保持**

写真取り込み日の情報を保持するようにしました。

- ・写真取り込み時に、取り込み日情報も取り込めるようにしました。
- ・[設定]ダイアログの[写真情報]に「写真取り込み日」を追加して、写真取り込み日を表示できるようにしました。 取り込み日情報は編集不可です。

![](_page_14_Picture_26.jpeg)

・[絞り込み 詳細条件] ダイアログの [日付] の [対象] に「写真取り込み日」を追加して、写真取り込み日による 写真の絞り込みを可能にしました。

![](_page_15_Picture_15.jpeg)

・[設定] ダイアログの [表示] の [縮小版1] [一覧] タブに「写真取り込み日」を追加して、一覧・簡易・詳細・ 台帳表示の情報に「写真取り込み日」を表示できるようにしました。

![](_page_16_Picture_28.jpeg)

・アルバム編集へ写真取り込み日情報を連携できるようにしました。

・写真取り込み日情報を [Excel出力] [HTML] [印刷] [並べ替え] の情報として利用できるようにしました。

# **6 - 3 電子小黒板対応の情報を保持**

電子小黒板対応の情報を保持するようにしました。

・電子小黒板対応の写真のサムネイルにアイコンを表示するようにしました。

![](_page_17_Figure_3.jpeg)

・ 「設定] ダイアログの「写真情報]に「電子小黒板写真」を追加して、電子小黒板対応情報を表示できるようにし ました。電子小黒板対応は編集不可です。

![](_page_17_Figure_5.jpeg)

・[絞り込み 詳細条件]ダイアログに[電子小黒板写真]を追加して、電子小黒板対応による写真の絞り込みを 可能にしました。

![](_page_18_Picture_14.jpeg)

・[設定] ダイアログの [表示] の [一覧] タブに「電子小黒板写真」を追加しました。

![](_page_19_Picture_23.jpeg)

・アルバム編集へ電子小黒板対応情報を連携できるようにしました。

・電子小黒板対応情報を [Excel出力] [HTML] [印刷] の情報として利用できるようにしました。

[重複写真]を追加して、設定した条件を元に、重複した写真を抽出できるようにしました。

#### また、抽出した写真はごみ箱へ移動することもできます。

![](_page_20_Figure_3.jpeg)

#### **6 - 5 施工管理値(表)で設計値と実測値の差を自動計算**

施工管理値(表)に設計値と実測値を入力すると、差を自動計算するようにしました。

電子納品チェック結果でエラーになった写真に不要な写真がある場合、ごみ箱へ移動できるようにしました。

![](_page_21_Figure_3.jpeg)

写真管理と建設CADを同時起動して、データ連携できるようにしました。

・写真管理の写真を右クリックして表示されるコマンドに[建設CADへ送る]を追加して、ラスタとして配置できるように しました。

![](_page_22_Picture_3.jpeg)

# **6 - 8 TREND フォトビューア(営繕版)に信憑性チェックを追加**

TRENDフォトビューア(営繕版)に信憑性チェック(外部データ)を追加しました。 営繕工事の電子納品成果に対するJ-COMSIAの信憑性チェックに対応しました。